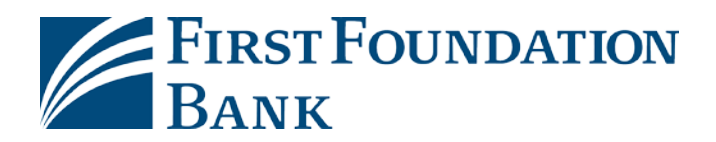

## **Commercial Online Password Self Reset Guide**

**If your password isn't working during your first time logging in or any time in the future, please follow these simple steps to get sent a new one!**

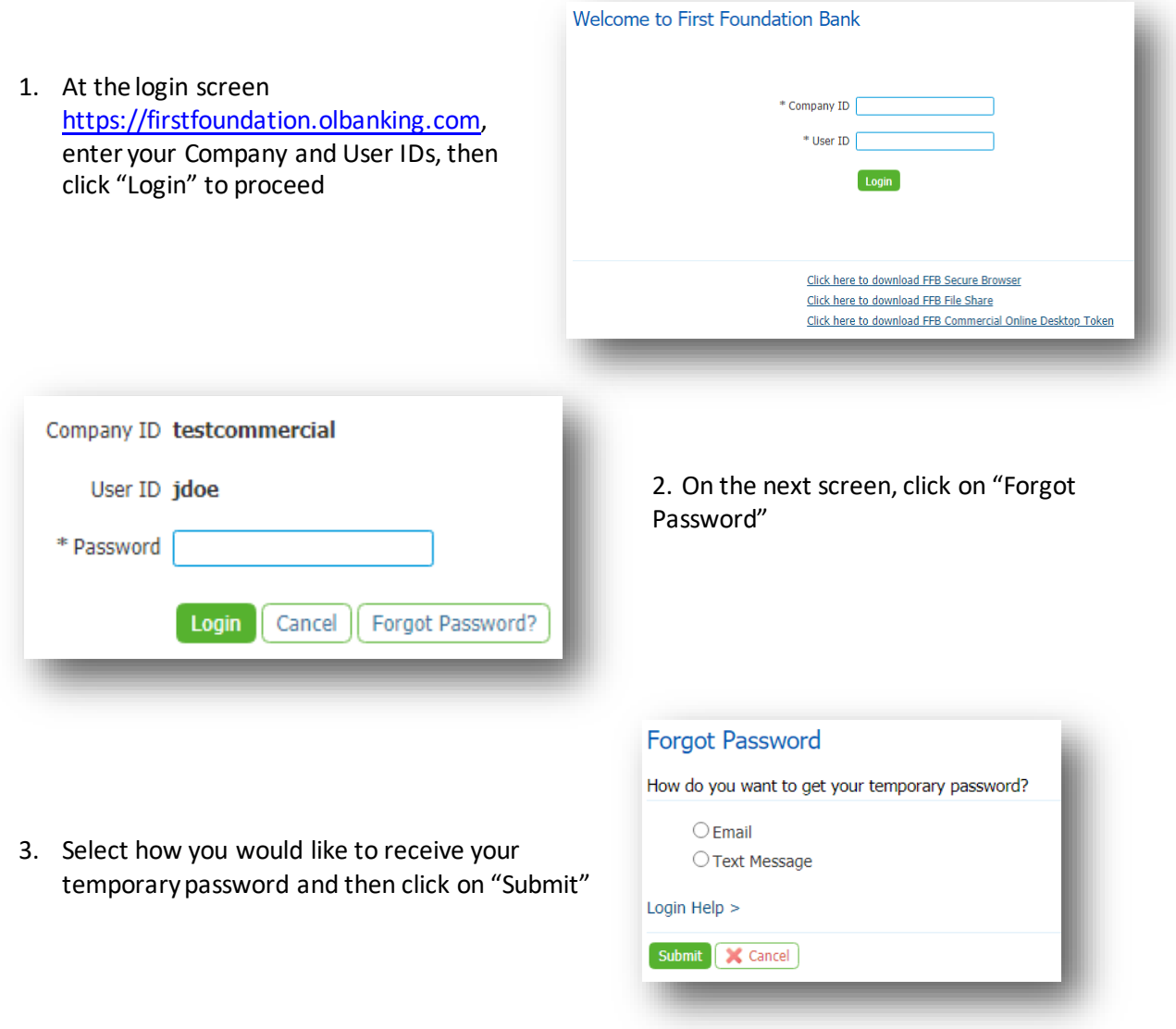

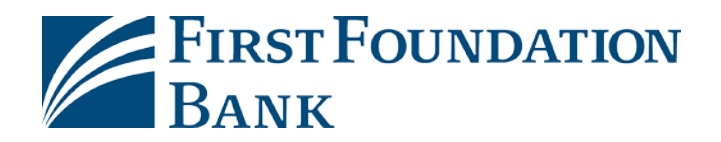

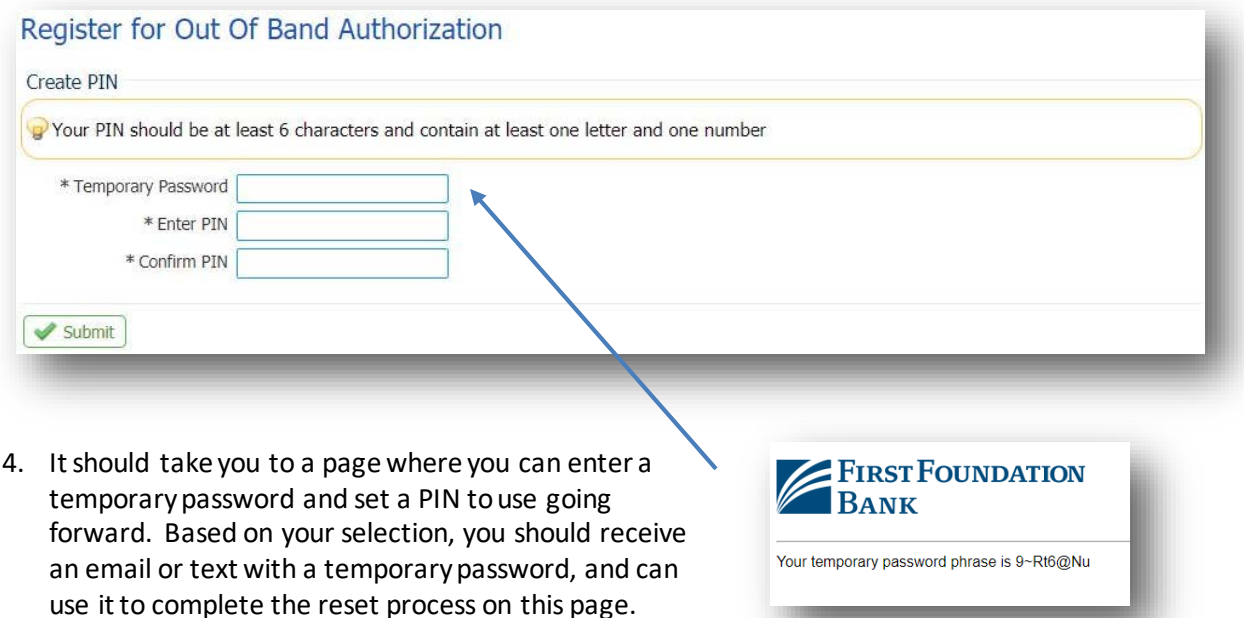

5. Once you click "Submit" it will confirm that the reset was successful, and allow you to back to the login page where you can use your Company ID, User ID, and new PINto log in.

## **We are here to help!**

Visit the [Login and Upgrade Center,](https://www.firstfoundationinc.com/business-online-login-and-upgrade-center) or contact us at 888-405-4332 or [OnlineBanking@ff-inc.com](mailto:OnlineBanking@ff-inc.com)for additional support.